# **עזרים לוורד – הסבר קצר**

## הכרטיסיה **'עזרים'** ברצועת הכלים - מחולקת לקבוצות שונות של כלים, להלן פירוט הכלים והסבר קצר לפי סדר הקבוצות.

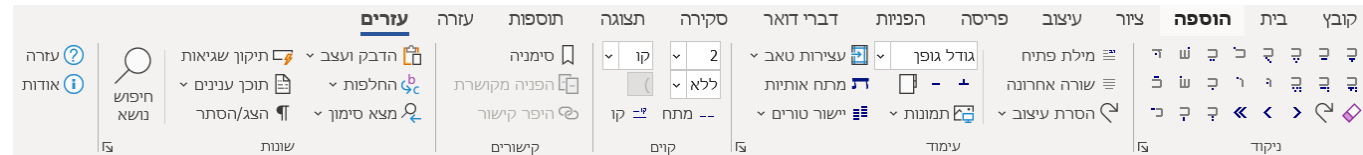

### בנוסף, בכרטיסיה **'כותרת עליונה ותחתונה'** )המוצגת כאשר הסמן נמצא בכותרת עליונה או תחתונה( נוספה קבוצה בשם **'עזרים'** המכילה מספר כלים שימושיים לעיצוב כותרות.

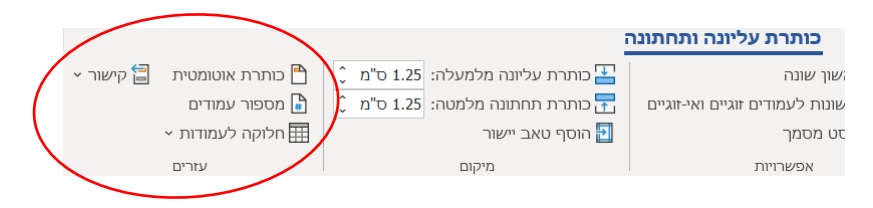

#### **תוכן ענינים**

[ניקוד](#page-1-0) 

[עימוד](#page-2-0) 

[קוים](#page-4-0) 

[קישורים](#page-4-1) 

[שונות](#page-5-0) 

[חיפוש נושא](#page-8-0) 

[כותרת עליונה ותחתונה](#page-9-0) 

[רשיון](#page-9-1) 

### <span id="page-1-0"></span>**ניקוד**

על הסמן לעמוד אחרי האות אותה ברצונך לנקד )משמאל(.

באות דגושה, וכן בשין ימנית/שמאלית - הכנס בראשונה את סימן הדגש ו/או השין, ואחר כך את התנועה.

לאחר הכנסת התנועה הסמן יעבור לשמאל האות העברית הבאה. )מדלג על אות ש[בד"כ] אינה מקבלת ניקוד בסוף מילה).

להחלפת ניקוד אין צורך להסיר את הניקוד הקודם, עמוד משמאל לאות ולחץ על הניקוד הרצוי.

להסרת ניקוד לחץ שוב על אותו ניקוד, או על לחצן המחק )מסיר את כל סימני הניקוד מהאות).

לחיצה על מקף (־) בין שתי מילים תסיר את הרווח ביניהם ותכניס מקף, (לא משנה אם הסמן משמאל או מימין לרווח(.

הסרת המקף ע"י המחק תכניס רווח בין המילים. )ידע כללי: המקף משמש לחיבור בין שתי מילים, לעומת קו – מפריד המשמש כיום להפרדה, ואינו קיים בלשון הקודש המקורית(.

סימן הרפה שימש בעבר לציון אות שאינה דגושה )גם כיום בספרים בודדים(, כיום יש המשתמשים בו להוראות שונות (לדוגמא: לציוו שוא נע). ניתו לקבוע בהגדרות האם סימן רפה יחליף דגש או יבוא בנוסף לו. )לפתיחת מסך הגדרות - לחץ על החץ הקטן המופיע בתחתית קבוצת לחצני הניקוד משמאל(.

ללחצן המחק שני שימושים: א) כאשר הסמן אחרי אות מנוקדת, מסיר ממנה את כל סימני הניקוד. ב) כאשר נבחר טקסט, מסיר את סימני הניקוד מכל הטקסט הנבחר.

#### <span id="page-2-0"></span>**עימוד**

**מילת פתיח:** מעצב מילה ראשונה בכל פיסקה בתוך "חלון" כמקובל בספרי קודש.

הסבר טכני: מוסיף למסמך סגנון בשם FirstWord ומחיל אותו על המילה הראשונה בפסקה. באפשרותך לעצב את הסגנון FirstWord כראות עיניך באמצעות הכלים הרגילים של וורד. כברירת מחדל העיצוב מבוסס על סגנון "רגיל", עם גופן מוגדל בכ.20%-

**מרכוז שורה אחרונה:** מוסיף טאב ממורכז בכל פסקה ומזיח את השורה האחרונה. שינוי הפיסקה לאחר מכן, יגרום לשיבוש. לתיקון - הפעל פעם נוספת את הפקודה.

הפקודה מדלגת על פסקאות קצרות במיוחד או ממורכזות. ניתן לקבוע בהגדרות על איזה אורך פיסקה ואיזה יישור שורות לדלג.

ה פעולות **מילת פתיח** ו**מרכוז שורה אחרונה** ניתנות לביטול בקלות ע"י פקודת 'בטל' המובנית בוורד )Z+Ctrl). כאשר פקודת בטל של וורד אינה זמינה )לאחר פתיחת המסמר מחדש), או אינה רצויה (בצעת אח"כ פעולות שאינר מעוניו לבטלן), ניתן להחזיר את המצב לקדמותו באמצעות הלחצן **'הסרת עיצוב'**.

**כוונון עיצוב:** מאפשר לבצע כוונון עדין של הגדרות שונות של עיצוב תו, פיסקה ועמוד. שימושי להתאמת תוכן לעמוד )לדוג': שינוי גודל הגופן ו/או השוליים בקפיצות קטנות עד להתאמה), השוואת טורים (לדוג': שינוי מרווח אחרי פיסקה/פיסקאות עד להשוואה) וכיוצא בזה.

**תמונות:** שימושי בעיקר לצילומי ספרים מודבקים מ PDF, אוצה"ח וכדו'.

מאפשר להתאים תמונה לרוחב טור/עמוד. חל על התמונה הנבחרת. אם לא נבחרה תמונה וישנה תמונה בלוח, מדביק אותה ומבצע עליה.

פיצול: אם התמונה המודבקת ארוכה מדי ואינה נכנסת בעמוד, ניתן לפצל אותה לשנים. אופן ה פעולה: משכפל את התמונה, חותך את החלק התחתון מתמונה א' ואת החלק העליון מתמונה ב'. ניתן להתאים ידנית את גודלה של כל תמונה באמצעות פקודת 'חתוך' של וורד (נמצאת בכלי תמונות>עיצוב אובייקט). **עצירות טאב:** פקודות לקביעת טאבים במסמך.

קבע במרכז ובשמאל: קובע טאב ממורכז במרכז העמוד, וטאב מיושר לשמאל בשוליים השמאליים. (כפי שנוצר באופן אוטומטי ע"י וורד בכותרת עליונה/תחתונה, אך משתבש עם שינוי השוליים).

התאם טאבים לשוליים : אם הטאב האחרון מיושר לשמאל, מצמיד אותו לשוליים השמאליים. מיועד למקרה שהשוליים השתנו והטאב שהיה מוצמד לשוליים "ברח" פנימה או החוצה. מזיז בהתאמה גם את שאר הטאבים. שימושי לתיקון קוים שנוצרו באמצעות התוסף לאחר שינוי שוליים.

**יישור טורים: חדש!** שימושי בעיקר במסמך בן שני טורים . כאשר הטורים אינם מסתיימים בגובה שוה, )בגלל עיצוב שונה באחד הטורים, או בגלל פיסקה ריקה בסוף טור).

היישור מתבצע ע"י הוספת רווח אחרי פיסקה בפיסקאות הטור הקצר. מכיון שכך, אם קיימת רק פיסקה אחת בטור הקצר, לא יתבצע יישור.

אם הטקסט בעמוד האחרון של מסמר (או של מקטע - כשהמקטע הבא אחריו מתחיל בעמוד חדש) אינו ארוך דיו למלא שני טורים, מפצל את הטקסט לשני טורים שוים (ע"י הוספת מעבר טור באמצע הטור). ניתן לבטל אפשרות זו בהגדרות (לחיצה על החץ הקטן בתחתית קבוצת 'עימוד'(.

בנוסף, פיסקה ריקה בראש טור (שני אנטרים) גורמת לכך ששני הטורים לא יתחילו באותו גובה . במקרה כזה הפיסקה הריקה נמחקת. **אפשרות זו שימושית גם במסמך בן טור אחד**. גם אפשרות זו ניתנת לביטול בהגדרות.

ניתן ליישר טורים בכל המסמך בבת אחת, )לחיצה על 'מכאן ואילך' מחפשת טורים ליישור מהעמוד הנוכחי ועד לסוף המסמך(, או בעמוד בודד.

מומלץ לבצע שינויים מעין אלו **רק** בסמוך להדפסה סופית של המסמך, על **עותק**  של המסמך. (לשמור את המסמך בשם שונה לפני ביצוע השינויים). בכדי שאם תרצה לערוך שוב את המסמך )כך שהטורים ישתנו(, תוכל לחזור למסמך המקורי. כדאי לשים לב לפני הפעלת הפקודה שחלוקת העמודים במסמך הסתיימה. בזמן שהוורד מחלק את המסמך לעמודים מוצגת הודעה בשורת המצב.

**מתח אותיות:** מיועד ליישור מילים/שורות במראה קליגרפי אומנותי ) Justification Alternate בתוכנות אדובי). שימושי במודעות, כותרות או בטקסטים כמו 'כתובה' וכדו'. פועל רק עם גופנים נתמכים )רוב הפונטים העבריים הנפוצים(. יש לשים לב שהוורד אינו מכיר בקשר בין האות המתוחה לבית האות המקורית, ובחיפוש של האות 'ד' לא ימצא ד' מתוחה.

#### <span id="page-4-0"></span>**קוים**

שימושי לעריכת מבחנים, טפסים למילוי וכדו'. מותח קו או מס' קוים (לפי בחירתך) מהנקודה שהסמן עומד בה עד לסוף השורה.

הסבר טכני: התוסף קובע טאבים עם מסלול ומכניס תוי טאב בהתאם למספר הקוים שבחרת.

אם תשנה לאחר מכן את השוליים, הקוים כבר לא יהיו מיושרים לשוליים. תוכל לתקן זאת באמצעות הפקודה *עצירות טאב>התאם טאבים לשוליים*.

## <span id="page-4-1"></span>**קישורים**

מאפשר ליצור שני סוגי קישורים:

**הפניה מקושרת**. הפניה למיקום כלשהו **במסמך הנוכחי**, לדוגמא: "ראה עמ' 3 בפיסקה הפניות מקושרות" או "עי' בעמ' 3 הערה 5". וורד מעדכן אוטומטית שדות- ה פניה לפני הדפסת המסמך. )ניתן לעדכן ידנית באמצעות 9F).

**היפר קישור**. קישור למיקום כלשהו במסמך הנוכחי או במסמך אחר. לחיצה על הקישור תפתח את מסמך היעד ותקפיץ את הסמן למיקום הרצוי. לא ניתן להציג מס' עמוד של מיקום היעד. שימושי בעיקר לעבודה מול מחשב ולא להדפסה.

יצירת הקישורים מתבצעת בשני שלבים:

**א(** סימון יעד: בחר את הטקסט אליו ברצונך להפנות )או העמד את הסמן במיקום אליו ברצונר להפנות), ולחץ על 'סימניה'. בהפניה להערה ניתן לבחור את ההפניה להערה בגוף הטקסט, או טקסט כלשהו בתוך ההערה.

**ב(** יצירת קישור: עבור למקום ממנו ברצונך להפנות )המיקום בו תוכנס ההפניה( ולחץ על 'הפניה מקושרת' או 'היפר קישור'. במקרה של היפר קישור מומלץ לבחור טקסט כלשהו לפני יצירת הקישור, טקסט זה יצבע כהיפר-קישור (לינק) ולחיצה עליו תקפיץ ליעד. אם לא נבחר טקסט, יוכנס שֵם קובץ היעד.

#### <span id="page-5-0"></span>**שונות**

**הדבק ועצב:** מאפשר הדבקה של טקסט והחלה אוטומטית של סגנון, אפשר גם לקבוע סדרת החלפות שיבוצעו על הטקסט המודבק. לדוגמא: אם אתה רגיל להעתיק טקסט ממאגר כלשהו, אוצר החכמה למשל, באפשרותך להדביק, לעצב בסגנון ציטוט, ולבצע תיקונים נדרשים כמו הסרת מעברי שורה מיותרים וכו' – בפעולה אחת.

בהתקנת התוכנה נוצרים בתפריט 2 סגנונות לדוגמא. באפשרותך להסירם, לשנותם ולהוסיף סגנונות חדשים באמצעות 'הגדר סגנונות' שבתפריט 'הדבק ועצב'. האפשרות 'ללא סגנון' מדביקה את הטקסט ללא שינויים )תוך בחירת האופציה של וורד 'מזג עיצוב'), ובוחרת את הטקסט שהודבק, כך שתוכל לבצע עליו שינויי עיצוב כרצונך.

**החלפות:** החלפות שימושיות בקליק אחד.

כולל מספר החלפות מובנות:

**שיבושי יבוא**. נועד לתיקון שיבושים המצויים לרוב בטסקט שפוענח באמצעות OCR כמו באוצר החכמה או ביבוא PDF.

**פיסוק שגוי**. מתקן שיבושים בפיסוק, כגון רווח מיותר לפני סימן פיסוק, או רווח חסר לאחריו.

**סוגריים חסרים**. מסמן באדום סוגריים )עגולים , מרובעים ומסולסלים ( שנפתחו, ונראה שלא נסגרו. אופן הפעולה: מחפש פותח שאחריו פותח נוסף ללא סוגר ביניהם, ומסמנו באדום.

אם קיימים סוגריים בתוך סוגריים )מאותו סוג – עגולים בתוך עגולים (, הפותח הראשון יסומן באדום למרות שלא מדובר בטעות (מכיון שנמצאו שני פותחים ללא סוגר ביניהם). כדי שתוכל להבחין בקלות שאין מדובר בטעות, יסומן באדום גם הסוגר האחרון, (מסמן באדום סוגר שלפניו סוגר נוסף ללא פותח ביניהם. מתעלם אם קיים רק תו אחד לפני הסוגר (מספור)).

**עברית הפוכה**. הופך את סדר התוים ביבוא/הדבקה מתוכנות המציגות עברית הפוכה. שימושי גם להיפוך עברית מתוקנת בכדי להעתיק ולהדביק בתוכנות (גרפיות, בעיקר) בהן יש להקליד עברית בסדר הפור.

**החלפות משתמש:** באפשרותך להוסיף החלפות משלך. **שוכלל מאד** בגירסה 2 קיץ תשפ"ב.

ניתן לבצע **בבת אחת** רצף של החלפות שכיחות.

ניתן לחפש טקסט בלבד - ללא עיצוב, עם או בלי 'תוים כלליים'. תוים כלליים שימושיים במיוחד הינם **\*** שפירושו רצף כלשהו של תוים, ו **?** שפירושו תו כלשהו. )לרשימת תוים כלליים עיין בעזרה של וורד , ניתן להבינם באמצעות מסך החלפה של וורד, סימון תוים כללים, ולחיצה על 'מיוחד'. לנוחות המשתמשים שאין ברשותם חיבור לאינטרנט, העתקתי <u>בסוף מסמר</u> [זה](#page-10-0) רשימת תוים כלליים מהעזרה של וורד).

חשוב! בגירסה 2 השתנה פורמט ה קובץ המאחסן את ההחלפות. החלפות שנוצרו בגירסה קודמת לא יופיעו במסך החלפות ותצטרך ליצור אותם מחדש. למתקדמים: אם יצרתם בעבר החלפות רבות, תוכלו לערוך ידנית את קובץ ההחלפות (Replacements.XML) לפי הפורמט החדש. ניתן לפתוח את תיקיית הקובץ החדש באמצעות מסך 'הגדרות' )לחיצה על החץ הקטן בתחתית קבוצת 'שונות'(, הקובץ הישן נמצא בתיקיית האב של תיקיה זו )WordAccessories). פתחו את הקבצים באמצעות עורך טקסט כלשהו )עדיף עורך XML), לאחר הבנת הפורמט החדש ניתן ל העתיק

ניתן ליצור רשימות מרובות של החלפות בקבצים נפרדים ולטעון אותן לפי הצורך . מצורף קובץ דוגמא בשם 'שגיאות פענוח' )בתיקיית ברירת המחדל של החלפות(, ה מיועד לתיקון שגיאות בקובץ שפוענח באמצעות OCR. במקרים שהשגיאה -לכאורה עשויה להיות תקינה, סומנה ההחלפה בצבע ירוק. מכיון ששגיאות פענוח משתנות בהתאם לסוג הפונט המפוענח ובהתאם לנושא הנידון, תוכל ליצור כמה קבצים מסוג זה לכל מטרה. ניתן להעתיק החלפות מקובץ לקובץ באמצעות העתק/הדבק.

התוסף מגיע עם כמה קבוצות 'החלפות משתמש' לדוגמא. 'יבוא מפרוייקט השו"ת', מכילה החלפות שהופכות קודים של פרוייקט השו"ת לעיצוב. 'עיצוב כותרות' (מדגימה שימוש ב'טקסט לפני'), ו'שגיאות הקלדה'. למתקדמים: ניתן ללמוד מהדוגמאות שימוש בביטויים ובתוים כלליים בחיפוש של וורד. חשוב! אם בעת ההתקנה כבר קיים קובץ XML.Replacements, ההתקנה לא תדרוס את הקובץ הקיים כדי שלא לאבד את ההחלפות שנוספו ע"י המשתמש. עם זאת, בכדי שתוכל לראות את ההחלפות שנוספו בעדכון הנוכחי )במידה ונוספו(, נוצר בהפעלה ראשונה קובץ בשם Default XML.Replacements. קובץ זה נועד לשמש כדוגמא ולא לעבודה שוטפת, וידרס בעדכון הבא.

נוספה אפשרות לחפש ולהחליף רק טקסט שמופיע **אחרי** או **לפני** טקסט כלשהו. **לדוגמא**: חפש את '**\*.**' )כוכבית ונקודה( כשהאפשרות 'השתמש בתוים כלליים' מסומנת, טקסט לפני: '**^13**', והחל על הטקסט שנמצא סגנון כלשהו. המשמעות: מחיל את הסגנון שנבחר על כל טקסט בתחילת פיסקה עד הנקודה )'^ 13' = סימן פיסקה(. **דוגמא נוספת**: אם יש לך קובץ טקסט עם קודי עיצוב של תוכנת עימוד כגון '@12כותרת פיסקה@13' תוכל להחיל סגנון כותרת או סגנון כלשהו על הטקסט שנמצא בין שני הקודים הנ"ל ולמחוק או להסתיר את הקודים עצמם. **שים לב**: א. יש לסמן 'השתמש בתוים כלליים' כשמשתמשים בתו כללי בשדה 'חפש את' **או** בשדות 'טקסט לפני' ו'טקסט אחרי'. ב. בשדות 'טקסט לפני' ו'טקסט אחרי' אין להקליד בכל מקרה סימנים שאינם מותרים בחיפוש עם תוים כלליים.

שים לב: ההחלפה תתבצע גם אם הטקסט לחיפוש נמצא באמצע מילה. אם רוצים לחפש דוקא בתחילת מילה או בסופה - יש להוסיף רווח לפני הטקסט או לאחריו. אפשרות נוספת: שימוש בתוים כלליים >< . אפשרות זו תמצא את הטקסט בתחילת מילה או בסופה גם אם אין רווח לפניה או לאחריה (כבתחילת ובסוף פיסקה), מצד שני – מרכאות נחשבות בוורד כהפרדה בין מילים, אך בעברית מ קובל להשתמש בהם גם באמצע מילה לסימון ראשי תיבות.

על הטקסט שנמצא או שהוחלף ניתן להחיל עיצוב באמצעות סגנונות. ניתן גם לסמנו בצבע בכדי לאפשר בדיקת התוצאות בקלות. נתונים מהקובץ הישן לתוך הקובץ החדש תוך תיקון הפורמט. בדרך כלל – קל יותר ליצור מחדש את ההחלפות באמצעות התוסף.

**מצא סימון:** מחפש סימון בצבע נבחר. שימושי אם סימנת טקסט )ידנית או באמצעות החלפות) בצבעים שונים, במיוחד במסמר ארור. לאחר שחפשת צבע מסוים, תוכל להמשיך לחפש קדימה ואחורה באמצעות המקשים Ctrl+Shift+PqDn או Pgup. אם לא חפשת צבע מסוים, המקשים הנ"ל יחפשו סימון בכל צבע שהוא. ניתו גם להסיר בבת אחת סימוני צבע במסמר. את כל הסימונים, או רק סימונים בצבע מסוים.

אם נבחר טקסט יוסרו הסימונים מהטקסט הנבחר, אחרת – מכל המסמך.

**תיקון שגיאות:** קיים בוורד מנגנון תיקון שגיאות אוטומטי. מ יועד לתיקון שגיאות הקלדה נפוצות תוך כדי הקלדה. יעיל גם לחסכון בזמן הקלדה ע"י מתן שם מקוצר לביטוי ארוך, לדוגמא: ניתן להורות לוורד להחליף 'דשלבל' ב'דבר שלבל"ע'. מכיון שעברית אינה 'שפת אם' של ה וורד, הוא אינו יודע להבחין באותיות שימוש, ובדוגמא לעיל, יוחלף רק 'דשלבע' אך לא בדשלבע, לדשלבע, ובדשלבע וכו'. באמצעות **'עזרים לוורד'** ניתן להוסיף בבת אחת למאגר תיקון שגיאות אוטומטי כל ערך עם אותיות שימוש. אם הוספת בטעות קבוצת מילים, ניתן להסירן בבת אחת באמצעות הלחצן 'הסר'.

**תוכן ענינים:** בוורד קיימת אפשרות ליצירת שדה 'תוכן ענינים' אוטומטי )בכרטיסיה 'הפניות'(. הדרך הרגילה להוספת ערכים לתוכן הענינים הינה ע"י עיצוב פסקאות בסגנון כותרת. באמצעות "עזרים לוורד" ניתן להוסיף לתוכן הענינים גם -טקסט שאינו מעוצב ככותרת (או שאינו מופיע כלל במסמר) ע"י הוספת 'שדה-תוכן ענינים' במקום המתאים במסמך. באפשרותך לבחור במסמך את הטקסט שיוצג בתוכן הענינים - לפני הלחיצה על 'הוסף ערך', או להקליד אותו ידנית בחלון הדו- שיח שיפתח לאחר הלחיצה.

העבודה עם שדה תוכן ענינים גורמת לקושי בעבודה עם מסמכים ארוכים, )לדוגמא: לפני כל הדפסה של חלק מהמסמך, מתבצע עדכון של תוכן הענינים האורך לעיתים זמן רב). באמצעות "עזרים לוורד" תוכל להוסיף תוכן ענינים כטקסט סטטי (להבדיל משדה וורד המתעדכו אוטומטית) רק כשחשוב לר להציג או להדפיס אותו.

**הצג/הסתר:** מאפשר לשלוט ממיקום אחד על אופן התצוגה של תוים שאינם מודפסים ועוד. ניתן לרחף עם מצביע העכבר על הפריטים שאינם מובנים מאליהם לקבלת הסבר.

#### <span id="page-8-0"></span>**חיפוש נושא**

מאפשר לחפש נושא לפי מילות מפתח. שימושי מאוד במסמכים ארוכים.

יש להזין בתיבת הטקסט שבראש חלונית החיפוש מילות מפתח לחיפוש, ולהקיש אנטר או ללחוץ על לחצן החיפוש. התוכנה תחפש אחר פיסקאות בהן מופיעים כל מרכיבי החיפוש, ותציג אותן ברשימת התוצאות. )אין חשיבות לסדר המילים בתוך הפיסקה).

לדוגמא: אם ידוע לך שבמסמך מוזכרים במס' מקומות דברי הרמב"ן על מצי לאהדורה, הזן את מילות המפתח *רמב"ן אהדורה*. התוכנה תחפש אחר פיסקאות בהן מופיעה המילה *רמב"ן* וגם המילה *אהדורה*, ותציג אותן ברשימת התוצאות. אם יתכן שלפעמים כתוב *אהדורי* במקום *אהדורה*, ניתן להקליד *אהדור,* כך יתקבל אהדור**<sup>ה</sup>** וגם אהדור**י**. כמו"כ המילה רמב"ן תופיע בתוצאות גם אם במסמך כתוב **<sup>ה</sup>**רמב"ן או **ב**רמב"ן. ניתן לצמצם את רשימת התוצאות ע"י הוספת מילות מפתח נוספות לחיפוש.

ניתן לעבור מתוצאה לתוצאה ע"י מקשי החיצים (מעלה/מטה) או באמצעות לחיצה בודדת עם העכבר. התוצאה הרצויה תיבחר במסמך, ומילות המפתח יוארו. הקשה על אנטר או לחיצה כפולה עם העכבר - תעביר את המוקד מרשימת התוצאות לגוף המסמך.

לחיפוש צמד-מילים )צירוף מילים היכולות להופיע באותה פיסקה גם כמילים נפרדות ללא קשר ביניהן), הקש '-' בין המילים. לדוגמא *כלי-שני* יחפש את המילים *כלי שני* צמודות ללא מילים נוספות ביניהן. במקרים רבים ניתן להסתפק במילה אחת מתוך השנים, לדוגמא: *שאגת* לחיפוש *שאגת-אריה*. אך במקרה של *כלי שני* לא ניתן להסתפק באחת מן המילים משום שכל אחת מהן יכולה להופיע בהקשר שונה. שים לב: בחיפוש צמד-מילים המילה השניה לא תמָצֵא אם יש לה קידומת כלשהי, לדוגמא: *חזקת-אם* לא ימצא *חזקת האם*.

לחיפוש מילים חלופיות הקש '/' ביניהן. לדוגמא: *מגדים/פמ"ג* יחפש את המילה מגדים **או** פמ"ג. דוגמא נוספת: אילן/נטיעה .

שים לב: מרכיבי החיפוש מופרדים באמצעות רווח. כאשר מחפשים צמד-מילים יש להכניס את הסימן '- ' **במקום** רווח ולא בנוסף אליו, וכן בסימן '/' במילים חלופיות. )אם תוסיף רווח - המילה השניה תחשב כמרכיב נוסף(.

ניתן להגדיר מרחק בין מילות המפתח ע"י הזנת המרחק בתחילת השורה ואחריו נקודותיים. לדוגמא: 20: מרכיב1 מרכיב2 יחפש את שני מרכיבי החיפוש במרחק של עד 20 מילים בין מרכיב אחד לשני.

אם הוגדר מרחק, התוכנה תמצא את מילות המפתח אם הן עומדות בקריטריון המרחק גם אם אינן באותה פיסקה. בד"כ אין צורך בהגדרת מרחק, אא"כ יתכן שמרכיבי החיפוש אינם מופיעים באותה פיסקה, או לחילופין - אם ברצונך לצמצם את החיפוש כך שלא יתקבלו תוצאות בהן מרכיבי החיפוש מופיעים באותה פיסקה אך הם רחוקים זה מזה.

## <span id="page-9-0"></span>**כותרת עליונה ותחתונה**

**כותרת אוטומטית:** מוסיף )במיקום הסמן( שדה "סטייל -רף" . שדה זה נועד לשימוש בכותרת עליונה/תחתונה. השדה מחפש בכל עמוד טקסט המעוצב בסגנון כלשהו שהוגדר במאפייני השדה )למשל: כותרת 1( ומציג טקסט זה בתוצאת השדה. מכיון שלפעמים יש בעמוד יותר ממופע אחד של טקסט המעוצב בסגנון שנבחר, ניתן להורות לוורד לחפש מתחילת העמוד או מסופו. באמצעות "עזרים לוורד" ניתן להורות לוורד בקלות לחפש גם מתחילת העמוד וגם מסופו )למשל: סימן א – סימן ב).

*שימוש מתקדם:* ניתן להוסיף שדה זה פעמיים, עבור כותרת ראשית וכותרת משנה. לדוגמא: "סימן א' – ענף ג' בענין פלוני". השדה הראשון יפנה לסגנון "כותרת 1", והשני לס גנון "כותרת 2".

אם ישנה כותרת ראשית שאין לה כותרות משנה, תיווצר בעיה שכותרת המשנה מהכותרת הראשית הבאה תוצג גם בכותרת הנוכחית. הפתרון לכך הוא להוסיף כותרת משנה ריקה תחת הכותרת הראשית הנוכחית )כלומר: פיסקה ריקה המעוצבת בסגנון "כותרת 2"(.

**מספור עמודים:** מאפשר להוסיף שדה -מספר- עמוד בשוליים החיצוניים, כמקובל בספרי קודש (בעמוד אי-זוגי בצד שמאל ובעמוד זוגי בצד ימין). מאפשר גם להציג כראוי מספור עברי במסמכים ארוכים, ומתקן את הבאג הקיים בוורד )נכון לסוף 2022( במסמכים בני יותר מ 392 עמודים. מומלץ לבחור באפשרות זו רק כאשר היא נצרכת, משום שהשימוש בה עלול להאט את החלוקה לעמודים בעת הדפסה וכדו'. (בסיטואציות מסוימות השדה יתווסף בצורה משובשת, במקרה כזה יש לבטל, ולנסות שוב).

**חלוקה לעמודות:** מאפשר לעצב כותרת עמוד בסגנון תורני, באמצעות טבלה בת שלוש עמודות. קובע רוחב עמודות ויישור מתאים לשימוש רגיל. תוכל לשנות את עיצוב הטקסט ואת מאפייני הטבלה (רוחב עמודות, יישור וכו") כראות עיניך. ניתן להרחיב או להצר או העמודה האמצעית באמצעות הלחצנים הרחב/הצר. )נ"ב: בשימוש בלחצנים אלו, לעתים אין התוצאה נראית לעין עד שהוקש תו כלשהו או עד ליציאה מכותרת עליונה).

<span id="page-9-1"></span>**קישור:** שימושי במסמך מרובה מקטעים. מאפשר לקשר או לנתק כותרות של מקטעים מרובים בבת אחת.

## <span id="page-10-0"></span>**נספח: עזרה ל חיפוש**

מתוך העזרה של וורד

## **תווים כלליים עבור פריטים שברצונך לחפש ולהחליף**

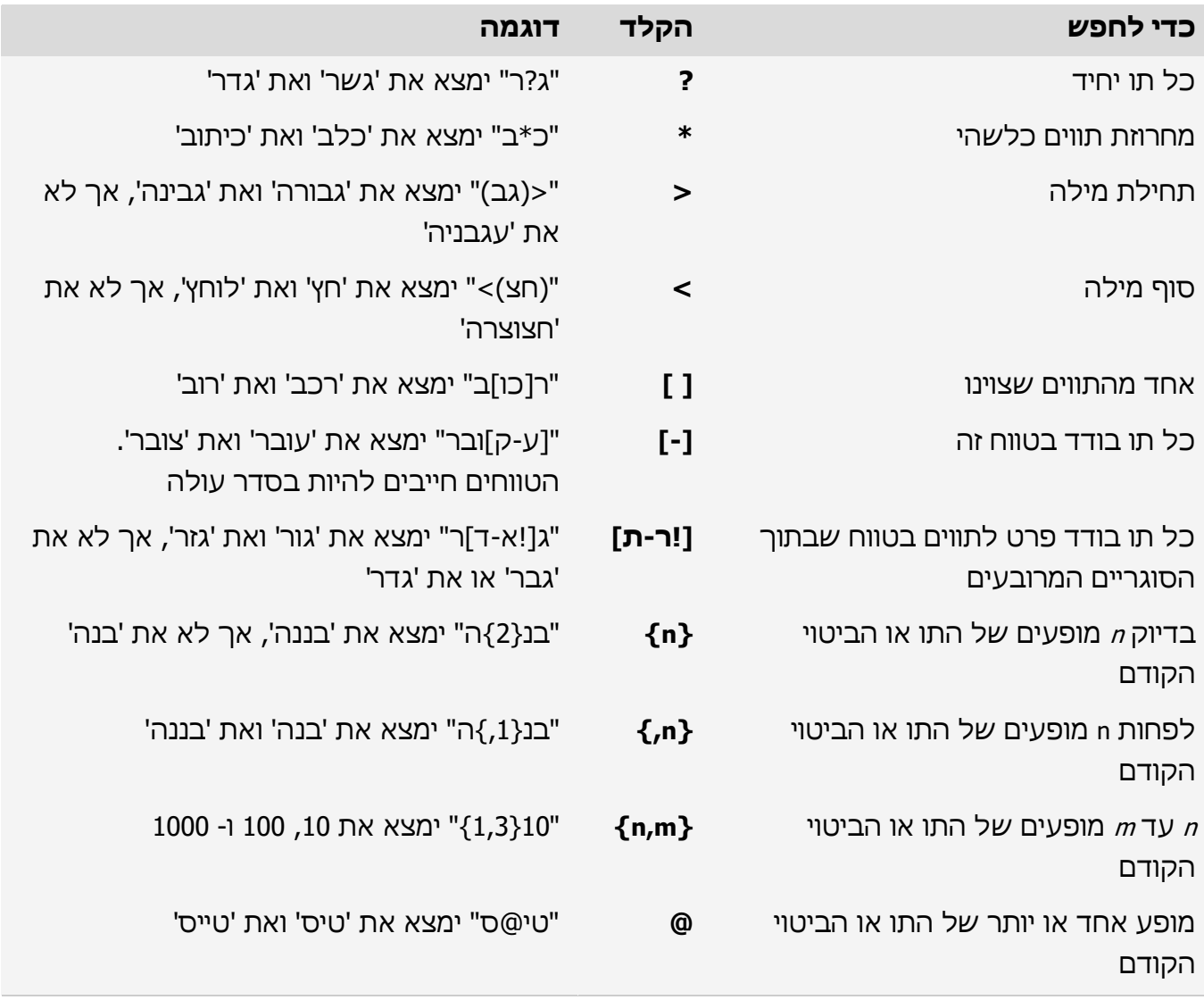

- כאשר ברצונך לחפש תו המוגדר כתו כללי, הקלד קו נטוי הפוך )**\**( לפני התו. לדוגמה, הקלד **\?** כדי לחפש סימן שאלה.
- כאשר ברצונך לחפש ביטוי ולאחר מכן להחליפו בביטוי שסודר מחדש, השתמש בתו הכללי \n. לדוגמה, הקלד **)גרין( )אברי(** בתיבה **חפש את** ואת הטקסט **\2 \1** בתיבה **החלף ב**. Word יחפש את צירוף המילים **גרין אברי** ויחליף אותו ב**אברי גרין**.

#### **שימוש בקודים לחיפוש אותיות, עיצוב, שדות או תווים מיוחדים**

השתמש בקודים הבאים כדי לחפש אותיות, עיצוב, שדות או תווים מיוחדים. שים לב שקודים מסוימים יפעלו רק אם האפשרות **השתמש בתווים כלליים** מופעלת או מבוטלת.

# **קודים שפועלים בתיבה 'חפש את' או בתיבה 'החלף ב'**

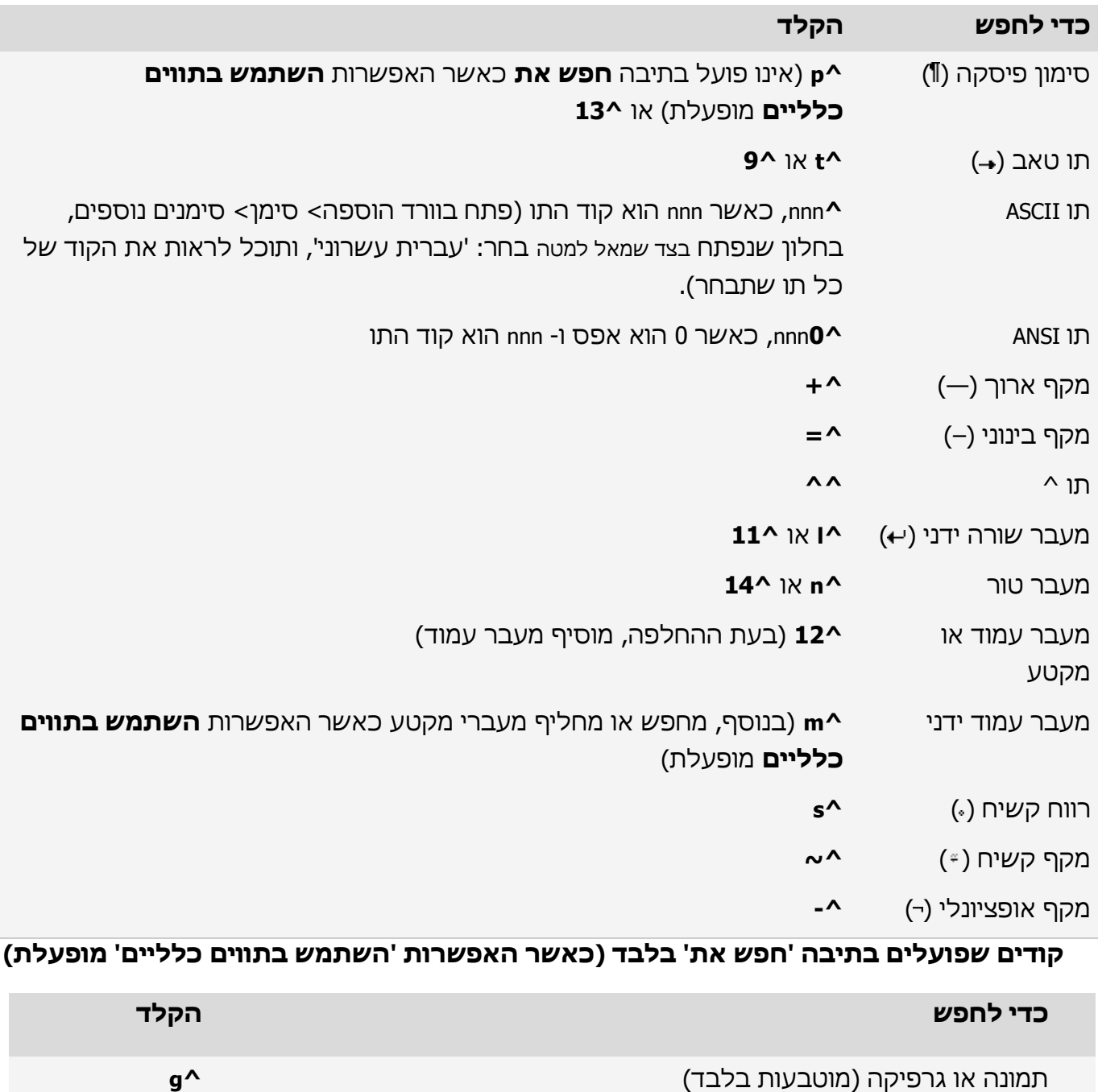

## **קודים שפועלים בתיבה 'חפש את' בלבד )כאשר האפשרות 'השתמש בתווים כלליים' מבוטלת(**

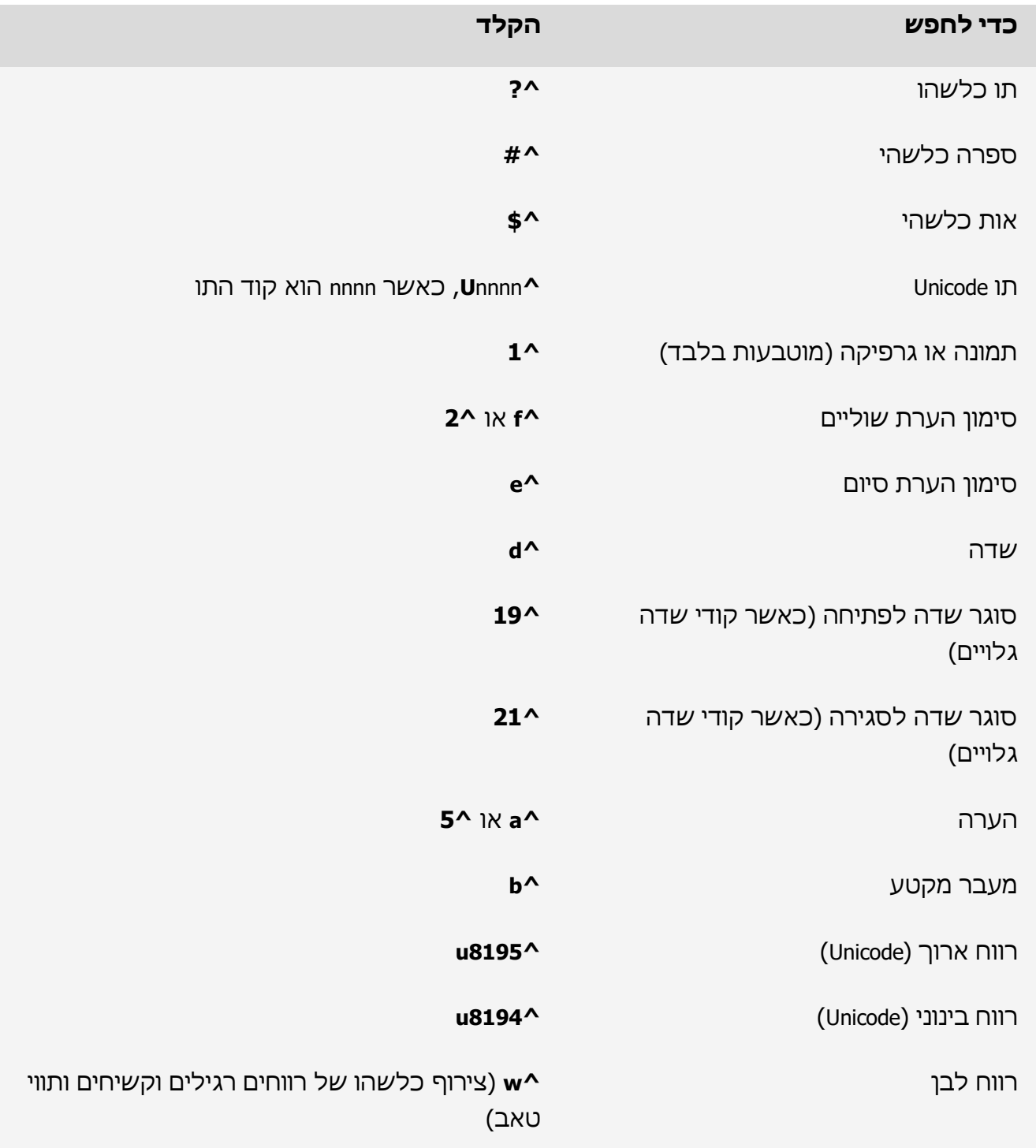

# **קודים שפועלים בתיבה 'החלף ב' בלבד**

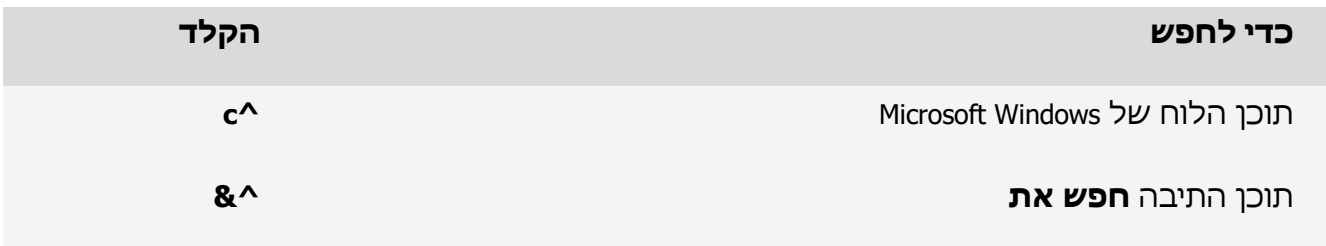

## **רשיון**

התוסף ניתן לנסיון לתקופה של כחודש ימים.

אם ברצונך להמשיך להשתמש לאחר מכן - עליך לתרום סך 290 ש"ח.

למי שתורתו אומנותו ומשתמש בתוסף כעזר ללימוד תורה - די בתרומת סכום סמלי של 99 ש"ח.

> לא השקעתי זמן יקר ביצירת הגנה, משום שאני סומך על יושרך והגינותך. "ועשית הישר והטוב"!

התוסף ניתן כמו שהוא ללא אחריות כלשהי אין שרות תמיכה ואין הבטחה לה תאמה לגרסאות עתידיות של וורד נא לבדוק לפני התרומה האם התוסף מתאים לך.

#### [לתרומה באמצעות נדרים פלוס](https://nedar.im/qkjK)

ניתן לתרום גם בנדרים פון טל' 03-7630585 שלוחה ,3167 בתפריט הקולי להקיש 3 - ועתה כתבו